**nificant Bit** 

# **Journal of Brisbug PC User Group Inc.**

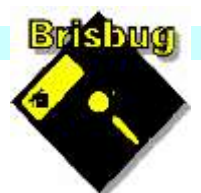

 $\bullet$ 

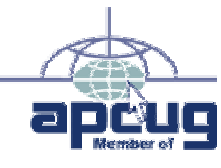

# Vol 38 No 11 *19 November* 2023

R

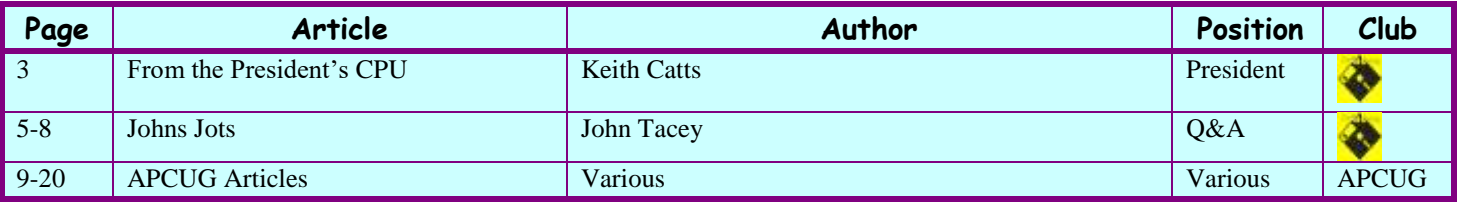

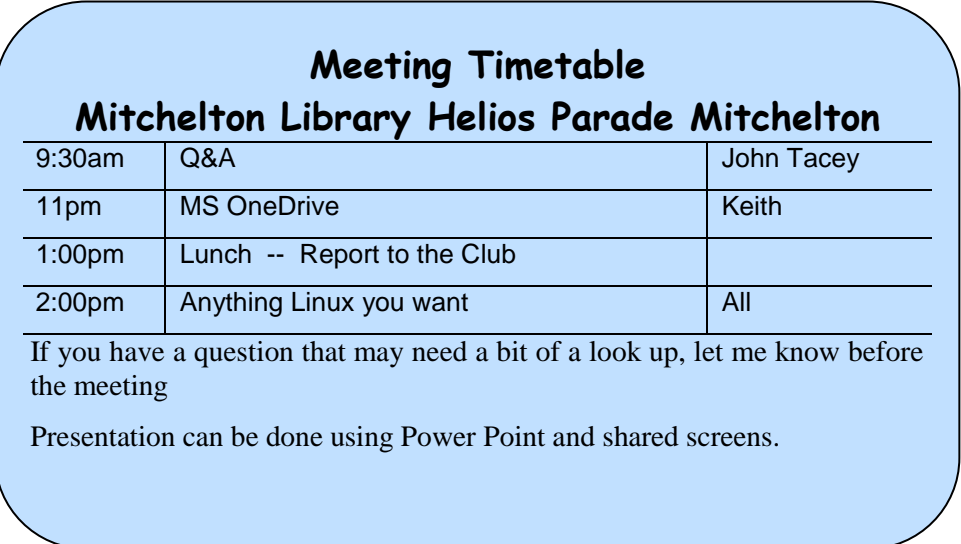

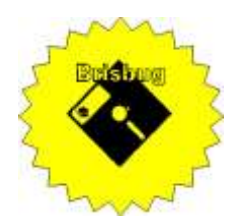

# Significant Bits

**Journal of Brisbug PC User Group Inc.** 

# SIGNIFICANT BITS

the Journal of **BRISBUG PC USER GROUP INC.**

*A Computer Club for users of PC-type computers* **Telephone No.** 07 3353 3121

Web Address: **https://www.brisbug.asn.au**

#### **President**

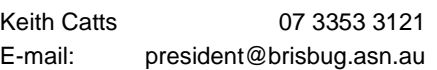

#### **Treasurer**

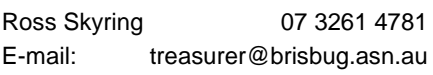

#### **Secretary**

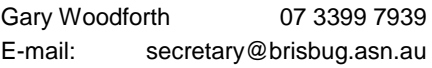

#### **Webmaster**

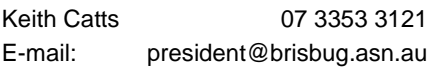

#### **Newsletter Editor**

<span id="page-1-0"></span>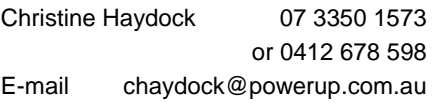

# CLUB NOTICES

### CLUB INFORMATION LINES

Info Line (07) 3353 3121

The Members' Web Page

## Meeting Days

# Magazine

**Editor** Chris Haydock

**Proof-reader** John Tacey

# **Submission Deadline**

## **Friday 1 December 2023**

Please use e-mail if possible

#### **COPYRIGHT**

Material in this magazine may usually be copied by PC User Groups without fee. This is provided that the copyright rests with the Brisbug PC User Group Inc., so please first check with us to avoid possible infringement. This permission is also on condition that the copy is not used for commercial advantage and that the origin of the material and this permission to copy are acknowledged in the reprinted item.

#### **LIABILITY**

Although it is policy to check all published material for accuracy and usefulness as far as possible, no warranty is offered against any loss resulting from the use of any material in this magazine. All content reflects the opinions and experience of the author and does not necessarily reflect the policy of the Brisbug PC User Group Inc. Most hardware, software and products mentioned are registered names and trademarks of the vendors or makers concerned. Brisbug will not be held responsible for claims made by advertisers, and advertisers are not to be bound by errors and omissions in publication.

#### Hi All,

Rushing to the year end.

We need topics for discussion or presentation for our meeting.

I am picking up a couple of Apple iMacs, don't know what they are but will check them out and possible use to demo the Apple system for interest.

How many use iPads is it a topic worth looking at. My use is pretty basic but we could work through the system and uses?

Our membership of APCUG will be coming up next month. On conversion it costs around \$70.00. Do you read the articles in the magazine? are they useful to us for the magazine? The supply has been a bit slow lately so I am wondering if the membership hold and value. Let me know your thoughts, please.

I may be able to obtain a few? Acer laptops from U3A, if it happens I was planning to set them up as Linux machines and use them in afternoon session to explore Linux hands on. I will see if the offer eventuates.

Next month membership renewals are due for next year at \$30.00.

For our Christmas break up, what do you think of us buying in some food i.e. Red Roster chicken? Plus of course Christmas cake, drink and nibbles? Have a think.

All for now See you at the meeting

Keith

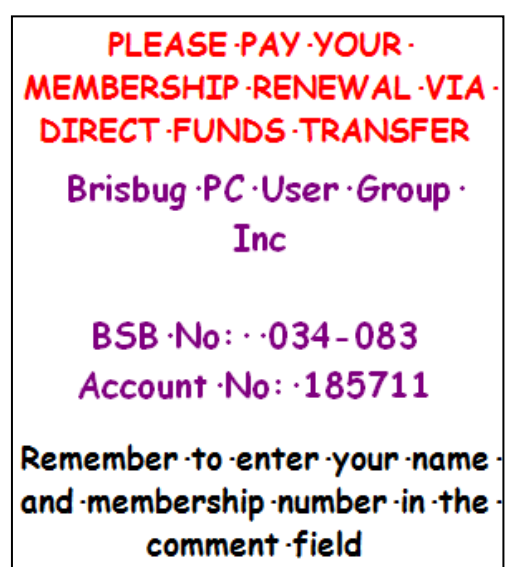

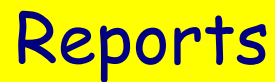

#### **Presentation and Education**

Presentation: Morning 11am. MS OneDrive Afternoon 1pm: More Linux **Membership Report - Gary Woodforth** We had 7 members at the October meeting.

# Treasurer's Report **October 2023 Opening Balance at 1/10/23 2474.44**

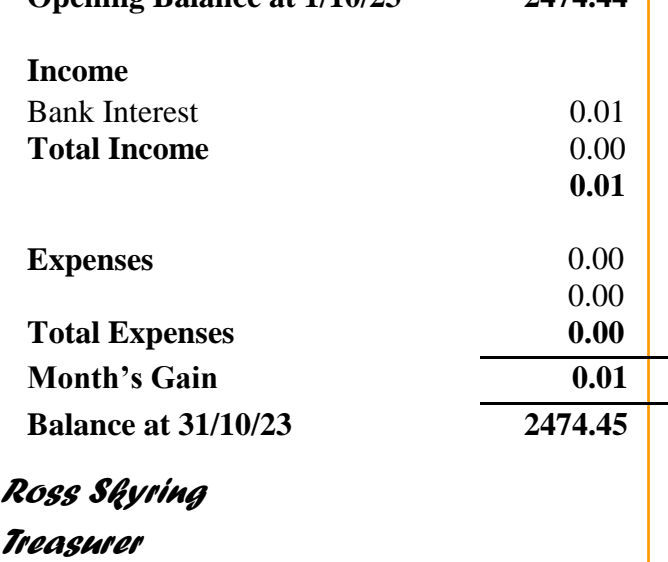

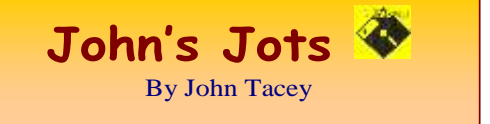

#### **Q&A - October meeting**

#### Web Mail - Contacts Edit fails to hold change of e-mail address.

Service is Hotmail/Live

Mail/Outlook/Outlook.Office365

If the edit of the entry fails, try deleting it, ensure that the change is saved and exit the address book.

Reopen the address book and add the entry, ensure that the addition is saved.

#### PDF files - Open in MS Word

While MS Word can open PDF documents it may not be the most appropriate tool.

Linux Mint has a document viewer with limited capability.

A proper program is a better option.

In Windows I suggest the use of FoxitReader, which also provides an online service to convert a PDF to MS Word format.

<https://www.foxit.com/downloads/>

#### How to change tail light bulb.

Vehicle manufacturer provided no information as to how.

A web search found a You Tube How To video which provided enlightenment.

A successful operation ensued.

One member informed us that LED replacements are available from OzLED at Brendale.

These have a guaranteed very long life.

However they are somewhat more expensive than the incandescent type.

In view that the modern bulbs are long lived the additional cost is questionable.

#### Windows appears slow to start.

Remember that there are a number of reasons for this.

AntiVirus checking all the programs starting on boot.

The number of programs starting on boot.

The number of icons on the home screen.

Check the Program Start List for required entries and disable those which are surplus to requirements.

For safety stay away from the Processes section as changing something here could nobble the PC, Only work on the Applications section.

Check the items one by one for need.

[https://www.lifewire.com/find-windows-10-startup](https://www.lifewire.com/find-windows-10-startup-folder-4774790)[folder-4774790](https://www.lifewire.com/find-windows-10-startup-folder-4774790) 

[https://www.lifewire.com/change-startup-programs](https://www.lifewire.com/change-startup-programs-windows-11-6823499)[windows-11-6823499](https://www.lifewire.com/change-startup-programs-windows-11-6823499) 

#### [https://www.microsoft.com/en-us/windows/learning](https://www.microsoft.com/en-us/windows/learning-center/take-control-of-windows-startup)[center/take-control-of-windows-startup](https://www.microsoft.com/en-us/windows/learning-center/take-control-of-windows-startup)

Another option is to use the Startup Manager in Glary **Utilities** 

<http://www.glaryutilities.com/>

#### How can I send a message that's plain text, not HTML?

#### From the Thunderbird Online Help

A simple solution is to go to tools>accountsettings>account>composition&addressi ng and UNtick the box that specifies composing in HTML. However, by default, Thunderbird always sends in plain text unless a style has been changed. For example, if you highlight and set any text to bold or italics or underline or change font size from composition window or color - or if, in tools>settings>composition, you set a font other than 'variable length' or a font size other than medium. OR, if you sometimes write html, but specifically want to ensure a specific email is sent plain text, the press shift key when you click the Write button.

<https://support.mozilla.org/en-US/questions/1389927>

How do I send a plain text message using Outlook.com?

1. Click New

2. Click Option.

3. Select Plain Text from the option.

4. Compose your message.

[https://answers.microsoft.com/en-](https://answers.microsoft.com/en-us/outlook_com/forum/all/how-do-i-send-a-plain-text-message-using/32f33589-98f9-4e1a-b92f-053b7782cf23)

[us/outlook\\_com/forum/all/how-do-i-send-a-plain-text](https://answers.microsoft.com/en-us/outlook_com/forum/all/how-do-i-send-a-plain-text-message-using/32f33589-98f9-4e1a-b92f-053b7782cf23)[message-using/32f33589-98f9-4e1a-b92f-](https://answers.microsoft.com/en-us/outlook_com/forum/all/how-do-i-send-a-plain-text-message-using/32f33589-98f9-4e1a-b92f-053b7782cf23)

[053b7782cf23](https://answers.microsoft.com/en-us/outlook_com/forum/all/how-do-i-send-a-plain-text-message-using/32f33589-98f9-4e1a-b92f-053b7782cf23) 

How to Change View to HTML or Plain Text in Outlook 2019, 2016, and 365

Mitch Bartlett January 17, 2019 Comments (35)

Outlook Logo Header

Microsoft Outlook 2019, 2016, and 365 can display or send messages in HTML format or plain text. Just have a look at the settings.

[https://www.technipages.com/outlook-change-view](https://www.technipages.com/outlook-change-view-html-plain-text/)[html-plain-text/](https://www.technipages.com/outlook-change-view-html-plain-text/)

Note: This record of the Q&A session topics relies on my biological volatile memory (a.k.a. the 'forgettory').

**Gleanings from e-newsletters and other sources. Reviews**

The Best Android Antivirus for 2023

By Neil J. Rubenking Jun 28, 2023

More phones run Android than any other mobile OS, and there's a correspondingly large variety of malware. Based on our testing, these are the best antivirus apps for keeping your Android devices safe.

[https://au.pcmag.com/antivirus/51688/the-best](https://au.pcmag.com/antivirus/51688/the-best-android-antivirus-apps)[android-antivirus-apps](https://au.pcmag.com/antivirus/51688/the-best-android-antivirus-apps) 

#### From 802.11b to Wi-Fi 7: What Do Wi-Fi Numbers Mean?

#### By William Brawley October 23, 2023

Higher numbers—like Wi-Fi 6 instead of 5—usually mean faster internet, but not always. Here's how to tell them apart and which one you should choose when upgrading your network.

#### [https://www.pcmag.com/explainers/from-80211b-to](https://www.pcmag.com/explainers/from-80211b-to-wi-fi-7-what-do-wi-fi-numbers-mean?utm_source=email&utm_campaign=whatsnewnow&zdee=gAAAAABjNL8ST42l80nl07cPB3qfRUi6ntgUgOTESELeSDlZFhs8z4qnmoLs_AknqwLVhZpQWW_ldjjcVkNAoSBZ5eIt2gM0-Tu64aKwciwXzXGx5QU6ZfE%3D)[wi-fi-7-what-do-wi-fi-numbers](https://www.pcmag.com/explainers/from-80211b-to-wi-fi-7-what-do-wi-fi-numbers-mean?utm_source=email&utm_campaign=whatsnewnow&zdee=gAAAAABjNL8ST42l80nl07cPB3qfRUi6ntgUgOTESELeSDlZFhs8z4qnmoLs_AknqwLVhZpQWW_ldjjcVkNAoSBZ5eIt2gM0-Tu64aKwciwXzXGx5QU6ZfE%3D)[mean?utm\\_source=email&utm\\_campaign=whatsnewn](https://www.pcmag.com/explainers/from-80211b-to-wi-fi-7-what-do-wi-fi-numbers-mean?utm_source=email&utm_campaign=whatsnewnow&zdee=gAAAAABjNL8ST42l80nl07cPB3qfRUi6ntgUgOTESELeSDlZFhs8z4qnmoLs_AknqwLVhZpQWW_ldjjcVkNAoSBZ5eIt2gM0-Tu64aKwciwXzXGx5QU6ZfE%3D) [ow&zdee=gAAAAABjNL8ST42l80nl07cPB3qfRUi6](https://www.pcmag.com/explainers/from-80211b-to-wi-fi-7-what-do-wi-fi-numbers-mean?utm_source=email&utm_campaign=whatsnewnow&zdee=gAAAAABjNL8ST42l80nl07cPB3qfRUi6ntgUgOTESELeSDlZFhs8z4qnmoLs_AknqwLVhZpQWW_ldjjcVkNAoSBZ5eIt2gM0-Tu64aKwciwXzXGx5QU6ZfE%3D) [ntgUgOTESELeSDlZFhs8z4qnmoLs\\_AknqwLVhZpQ](https://www.pcmag.com/explainers/from-80211b-to-wi-fi-7-what-do-wi-fi-numbers-mean?utm_source=email&utm_campaign=whatsnewnow&zdee=gAAAAABjNL8ST42l80nl07cPB3qfRUi6ntgUgOTESELeSDlZFhs8z4qnmoLs_AknqwLVhZpQWW_ldjjcVkNAoSBZ5eIt2gM0-Tu64aKwciwXzXGx5QU6ZfE%3D) [WW\\_ldjjcVkNAoSBZ5eIt2gM0-](https://www.pcmag.com/explainers/from-80211b-to-wi-fi-7-what-do-wi-fi-numbers-mean?utm_source=email&utm_campaign=whatsnewnow&zdee=gAAAAABjNL8ST42l80nl07cPB3qfRUi6ntgUgOTESELeSDlZFhs8z4qnmoLs_AknqwLVhZpQWW_ldjjcVkNAoSBZ5eIt2gM0-Tu64aKwciwXzXGx5QU6ZfE%3D) [Tu64aKwciwXzXGx5QU6ZfE%3D](https://www.pcmag.com/explainers/from-80211b-to-wi-fi-7-what-do-wi-fi-numbers-mean?utm_source=email&utm_campaign=whatsnewnow&zdee=gAAAAABjNL8ST42l80nl07cPB3qfRUi6ntgUgOTESELeSDlZFhs8z4qnmoLs_AknqwLVhZpQWW_ldjjcVkNAoSBZ5eIt2gM0-Tu64aKwciwXzXGx5QU6ZfE%3D)

#### The Best AI Chatbots for 2023

#### By Emily Dreibelbis Oct 19, 2023

ChatGPT started the AI chatbot revolution, but there are compelling alternatives to help you get more out of these new conversation-based tools. We've tested them to help you determine which one is right for you.

[https://au.pcmag.com/ai/101225/the-best-ai-chatbots](https://au.pcmag.com/ai/101225/the-best-ai-chatbots-for-2023)[for-2023](https://au.pcmag.com/ai/101225/the-best-ai-chatbots-for-2023) 

#### The Best Free Website Builders for 2023

By Jordan Minor Mar 10, 2023

Creating a website won't cost you a cent with these recommended site-building services that deliver useful features and dependable performance for free.

[https://au.pcmag.com/web-hosting/92388/the-best](https://au.pcmag.com/web-hosting/92388/the-best-free-website-builders-for-2022)[free-website-builders-for-2022](https://au.pcmag.com/web-hosting/92388/the-best-free-website-builders-for-2022) 

#### Canva

By Shelby Putnam Tupper Oct 24, 2023

Intuitive, AI-assisted content creation for nondesigners—plus benefits for pros

#### Bottom Line

Canva offers an eye-popping variety of graphic categories that lets you move ideas from your imagination to the screen no matter your skill level.

<https://au.pcmag.com/old-collaboration/89805/canva>

The Best Bluetooth and Wireless Speakers for 2023

#### By Will Greenwald Oct 27, 2023

Whether you want a rugged, take-anywhere speaker for the beach or the centerpiece for a multiroom sound system, these are the top Bluetooth and Wi-Fi speakers you can buy.

[https://au.pcmag.com/speakers/4278/the-best-wireless](https://au.pcmag.com/speakers/4278/the-best-wireless-and-bluetooth-speakers)[and-bluetooth-speakers](https://au.pcmag.com/speakers/4278/the-best-wireless-and-bluetooth-speakers) 

#### **New Releases**

Essential PIM 11.7.2

License: Free File name: Essential PIM.exe File Size: 67.63MB O/S: Windows

#### Publisher:

URL: <https://www.essentialpim.com/pc-version> Glary Utilities 5

License: Freeware

Release Date: 29 May 2023

File Name: Glary\_Utilities\_v6.1.0.1 .exe

File Size: 26.81 MB

Platform: Windows 8, 7, 2000, XP, Vista. 32/64bit version.

Publisher: Glarysoft Ltd

Languages: 44 Languages [Help Translate]

URL: <http://www.glaryutilities.com/>

Release Notes:

Optimized Disk Cleaner: added support for 'Corel VideoStudio Pro x9' and 'SketchUp Make 2014'

Optimized Tracks Eraser: added support for 'Corel VideoStudio Pro x9' and 'SketchUp Make 2014'

Optimized Software Update: optimized the version comparison algorithm, and increase the comparison speed by 30%

Optimized Empty Folders Finder: add folder delete validation to prevent accidentally deletion of non-empty folder

Minor GUI improvements

Minor bug fixes

Glary Utilities is a freeware with registry and disk cleaning, privacy protection, performance accelerator and amazing multifunctional tools. It can fix dogged registry errors, wipe off clutters, optimise Internet speed, safeguard confidential files and maintain maximum performance.

It is designed for both novice and professionals. Userfriendly interface shows clear & detailed directions. For novice, all work can be done with just 1 or 2 clicks, while for professionals, abundant options are available.

Key features:

Optimise, clean and boost the speed of your Windows.

Protect your privacy and security.

Block spyware, trojans, adware, etc.

Fix certain application errors.

Simple, fast and user friendly interface.

For private use only.

URL: <http://www.glaryutilities.com/>

Google Chrome (32bit) 117.0.5938.118

License: Freeware

File name: ChromeSetup.exe

File Size: 98.95MB O/S: Windows

Publisher: Google

URL: <https://www.google.com/chrome/>

#### Java Runtime Environment (32bit)

License: Freeware

File name: Java Runtime Environment (32bit) v8.0.3810.13.exe

File Size: 59.34 MB O/S: Windows

Publisher: Oracle

URL: <http://www.java.com/>

#### Keepass 2

License: Freeware

File name: Keepass-2.55-Setup.exe

File Size: 4.18 MB O/S: Linux, Windows

Publisher: Dominik Reichl

URL: <https://keepass.info/>

#### **LibreOffice**

License: Freeware

File name: LibreOffice\_7.6.2\_Win\_x86.msi File Size: 325MB O/S: Windows

Publisher: The Document Foundation

Comments: Contains the functions:-

**Writer** 

PDF

Presentation

Spreadsheet

[URL:https://mirror.freedif.org/TDF/libreoffice/stable/6](https://mirror.freedif.org/TDF/libreoffice/stable/6.2.0/win/x86/LibreOffice_6.2.0_Win_x86.msi)  $.2.0/\text{win}/x86/\text{LibreOffice}$  6.2.0 Win x86.msi

#### Mozilla Firefox

License: Freeware

File name: Mozilla\_Firefox\_(32bit)\_v118.0.2.exe Update

File Size: 54.7 MB O/S: Windows 7 to 10 Publisher: Mozilla Corporation

Comments:-

To force a manual update:-

Menu Button > ? Button > 'About Firefox'

URL: <https://www.mozilla.org/en-US/firefox/new/>

#### Mozilla Thunderbird License: Freeware

File name: Thunderbird Setup 115.4.1.(GB).exe File Size: 55.11MB O/S: Windows XP SP2 to 10

Publisher: Mozilla Corporation

URL: <http://www.mozilla.org/en-GB/thunderbird/> NotePad++ (32bit)

License: Freeware File name: NotePad\_v8.5.8.exe File Size: 4.43 MB O/S: Windows Publisher: Notepad++

#### URL: <https://notepad-plus-plus.org/> VLC Media Player (32bit)

License: Freeware

File name: VLC\_Media\_Playe

r\_(32bit)\_v3.0.20.exe File Size: 40.88 MB O/S: Windows XP SP3 to the

last version of Windows 10.

Publisher: VideoLAN Project

URL: [https://get.videolan.org/vlc/3.0.3/win32/vlc-](https://get.videolan.org/vlc/3.0.3/win32/vlc-3.0.7.1-win32.exe)[3.0.7.1-win32.exe](https://get.videolan.org/vlc/3.0.3/win32/vlc-3.0.7.1-win32.exe) 

#### **Want more? See the New Releases list:**

<http://ct.com.com/>

#### Tips etc.

Computer Unresponsive? What to Do if Your Laptop Freezes

By Whitson Gordon Oct 25, 2023

If your computer has slowed to a near-crawl, or become unresponsive entirely, here's how to see if it's an easy fix or something that needs more attention.

[https://au.pcmag.com/system-](https://au.pcmag.com/system-performance/68525/what-to-do-if-your-laptop-freezes)

[performance/68525/what-to-do-if-your-laptop-freezes](https://au.pcmag.com/system-performance/68525/what-to-do-if-your-laptop-freezes) 

Passkeys: What They Are and Why You Need Them ASAP

By Kim Key Updated October 24, 2023

We tell you what passkeys are, how you can get them, and where you can use them to log in securely without exposing your email address or creating a password.

[https://www.pcmag.com/explainers/passwordless](https://www.pcmag.com/explainers/passwordless-authentication-what-it-is-and-why-you-need-it-asap?utm_source=email&utm_campaign=securitywatch&zdee=gAAAAABjNL8ST42l80nl07cPB3qfRUi6ntgUgOTESELeSDlZFhs8z4qnmoLs_AknqwLVhZpQWW_ldjjcVkNAoSBZ5eIt2gM0-Tu64aKwciwXzXGx5QU6ZfE%3D)[authentication-what-it-is-and-why-you-need-it](https://www.pcmag.com/explainers/passwordless-authentication-what-it-is-and-why-you-need-it-asap?utm_source=email&utm_campaign=securitywatch&zdee=gAAAAABjNL8ST42l80nl07cPB3qfRUi6ntgUgOTESELeSDlZFhs8z4qnmoLs_AknqwLVhZpQWW_ldjjcVkNAoSBZ5eIt2gM0-Tu64aKwciwXzXGx5QU6ZfE%3D)[asap?utm\\_source=email&utm\\_campaign=securitywatc](https://www.pcmag.com/explainers/passwordless-authentication-what-it-is-and-why-you-need-it-asap?utm_source=email&utm_campaign=securitywatch&zdee=gAAAAABjNL8ST42l80nl07cPB3qfRUi6ntgUgOTESELeSDlZFhs8z4qnmoLs_AknqwLVhZpQWW_ldjjcVkNAoSBZ5eIt2gM0-Tu64aKwciwXzXGx5QU6ZfE%3D) [h&zdee=gAAAAABjNL8ST42l80nl07cPB3qfRUi6nt](https://www.pcmag.com/explainers/passwordless-authentication-what-it-is-and-why-you-need-it-asap?utm_source=email&utm_campaign=securitywatch&zdee=gAAAAABjNL8ST42l80nl07cPB3qfRUi6ntgUgOTESELeSDlZFhs8z4qnmoLs_AknqwLVhZpQWW_ldjjcVkNAoSBZ5eIt2gM0-Tu64aKwciwXzXGx5QU6ZfE%3D) [gUgOTESELeSDlZFhs8z4qnmoLs\\_AknqwLVhZpQ](https://www.pcmag.com/explainers/passwordless-authentication-what-it-is-and-why-you-need-it-asap?utm_source=email&utm_campaign=securitywatch&zdee=gAAAAABjNL8ST42l80nl07cPB3qfRUi6ntgUgOTESELeSDlZFhs8z4qnmoLs_AknqwLVhZpQWW_ldjjcVkNAoSBZ5eIt2gM0-Tu64aKwciwXzXGx5QU6ZfE%3D) [WW\\_ldjjcVkNAoSBZ5eIt2gM0-](https://www.pcmag.com/explainers/passwordless-authentication-what-it-is-and-why-you-need-it-asap?utm_source=email&utm_campaign=securitywatch&zdee=gAAAAABjNL8ST42l80nl07cPB3qfRUi6ntgUgOTESELeSDlZFhs8z4qnmoLs_AknqwLVhZpQWW_ldjjcVkNAoSBZ5eIt2gM0-Tu64aKwciwXzXGx5QU6ZfE%3D) [Tu64aKwciwXzXGx5QU6ZfE%3D](https://www.pcmag.com/explainers/passwordless-authentication-what-it-is-and-why-you-need-it-asap?utm_source=email&utm_campaign=securitywatch&zdee=gAAAAABjNL8ST42l80nl07cPB3qfRUi6ntgUgOTESELeSDlZFhs8z4qnmoLs_AknqwLVhZpQWW_ldjjcVkNAoSBZ5eIt2gM0-Tu64aKwciwXzXGx5QU6ZfE%3D) 

Nvidia, AMD Developing Arm Chips for Windows PCs

By Matthew Humphries Oct 24, 2023

Will your Windows 12 PC have a Nvidia CPU inside?

[https://au.pcmag.com/processors/102266/nvidia-amd](https://au.pcmag.com/processors/102266/nvidia-amd-developing-arm-chips-for-windows-pcs)[developing-arm-chips-for-windows-pcs](https://au.pcmag.com/processors/102266/nvidia-amd-developing-arm-chips-for-windows-pcs) 

Group Behind Cisco Device Hijackings Changes Tactics to Evade Detection

By Michael Kan Oct 24, 2023

Evidence is emerging that the hacking group has updated its techniques to better conceal which Cisco devices have been hijacked.

[https://au.pcmag.com/security/102262/group-behind](https://au.pcmag.com/security/102262/group-behind-cisco-device-hijackings-changes-tactics-to-evade-detection)[cisco-device-hijackings-changes-tactics-to-evade](https://au.pcmag.com/security/102262/group-behind-cisco-device-hijackings-changes-tactics-to-evade-detection)[detection](https://au.pcmag.com/security/102262/group-behind-cisco-device-hijackings-changes-tactics-to-evade-detection) 

Don't Get Caught! How to Spot Email and SMS Phishing Attempts

By Kim Key Sep 15, 2023

Phone and email scammers are running rampant. We analyse some real-life phishing lures and tell you how to stop scammers in their tracks.

[https://au.pcmag.com/security/91844/dont-get-caught](https://au.pcmag.com/security/91844/dont-get-caught-how-to-spot-email-and-sms-phishing-attempts)[how-to-spot-email-and-sms-phishing-attempts](https://au.pcmag.com/security/91844/dont-get-caught-how-to-spot-email-and-sms-phishing-attempts) 

Ditch the Commercials: How to Skip YouTube Ads

by Eric Griffith, Jason Cohen Oct 31, 2023

YouTube is cracking down on ad blockers, but don't pull your hair out when commercials interrupt your videos. There are ways to jump right to the content you want.

[https://au.pcmag.com/old-video-streaming](https://au.pcmag.com/old-video-streaming-services/93165/how-to-skip-youtube-ads)[services/93165/how-to-skip-youtube-ads](https://au.pcmag.com/old-video-streaming-services/93165/how-to-skip-youtube-ads) 

Western Digital to Spin Off Flash Business Into New Company

By Michael Kan Oct 31, 2023

The spin-off flash business will adopt a new business name and Western Digital will focus on hard drive sales.

[https://au.pcmag.com/storage/102379/western-digital](https://au.pcmag.com/storage/102379/western-digital-to-spin-off-flash-business-into-new-company)[to-spin-off-flash-business-into-new-company](https://au.pcmag.com/storage/102379/western-digital-to-spin-off-flash-business-into-new-company) 

Goodbye EV Fires? Researchers Preview Method for Safer Solid-State Batteries

By Emily Dreibelbis Oct 31, 2023

The higher energy density of solid-state batteries could lead to more thermal runaway, but a team at the University of Maryland designed an 'interlayer' to stop that from happening.

[https://au.pcmag.com/cars-auto/102377/goodbye-ev](https://au.pcmag.com/cars-auto/102377/goodbye-ev-fires-researchers-preview-method-for-safer-solid-state-batteries)[fires-researchers-preview-method-for-safer-solid-state](https://au.pcmag.com/cars-auto/102377/goodbye-ev-fires-researchers-preview-method-for-safer-solid-state-batteries)[batteries](https://au.pcmag.com/cars-auto/102377/goodbye-ev-fires-researchers-preview-method-for-safer-solid-state-batteries) 

Canada Bans WeChat and Kaspersky Apps on Government Devices

By Matthew Humphries Oct 31, 2023

They present an 'unacceptable level of risk to privacy and security.'

[https://au.pcmag.com/security/102388/canada-bans](https://au.pcmag.com/security/102388/canada-bans-wechat-and-kaspersky-apps-on-government-devices)[wechat-and-kaspersky-apps-on-government-devices](https://au.pcmag.com/security/102388/canada-bans-wechat-and-kaspersky-apps-on-government-devices)

What Dirt Does Your VPN Have on You? VPN Logging Explained

By Chris Stobing October 25, 2023

A VPN is a powerful tool for keeping your private information under wraps, but what does it mean for you if your VPN is logging your data on its network?

[https://www.pcmag.com/explainers/what-dirt-does](https://www.pcmag.com/explainers/what-dirt-does-your-vpn-have-on-you-vpn-logging-explained?utm_source=email&utm_campaign=securitywatch&zdee=gAAAAABjNL8ST42l80nl07cPB3qfRUi6ntgUgOTESELeSDlZFhs8z4qnmoLs_AknqwLVhZpQWW_ldjjcVkNAoSBZ5eIt2gM0-Tu64aKwciwXzXGx5QU6ZfE%3D)[your-vpn-have-on-you-vpn-logging-](https://www.pcmag.com/explainers/what-dirt-does-your-vpn-have-on-you-vpn-logging-explained?utm_source=email&utm_campaign=securitywatch&zdee=gAAAAABjNL8ST42l80nl07cPB3qfRUi6ntgUgOTESELeSDlZFhs8z4qnmoLs_AknqwLVhZpQWW_ldjjcVkNAoSBZ5eIt2gM0-Tu64aKwciwXzXGx5QU6ZfE%3D)

[explained?utm\\_source=email&utm\\_campaign=securit](https://www.pcmag.com/explainers/what-dirt-does-your-vpn-have-on-you-vpn-logging-explained?utm_source=email&utm_campaign=securitywatch&zdee=gAAAAABjNL8ST42l80nl07cPB3qfRUi6ntgUgOTESELeSDlZFhs8z4qnmoLs_AknqwLVhZpQWW_ldjjcVkNAoSBZ5eIt2gM0-Tu64aKwciwXzXGx5QU6ZfE%3D) [ywatch&zdee=gAAAAABjNL8ST42l80nl07cPB3qfR](https://www.pcmag.com/explainers/what-dirt-does-your-vpn-have-on-you-vpn-logging-explained?utm_source=email&utm_campaign=securitywatch&zdee=gAAAAABjNL8ST42l80nl07cPB3qfRUi6ntgUgOTESELeSDlZFhs8z4qnmoLs_AknqwLVhZpQWW_ldjjcVkNAoSBZ5eIt2gM0-Tu64aKwciwXzXGx5QU6ZfE%3D) [Ui6ntgUgOTESELeSDlZFhs8z4qnmoLs\\_AknqwLVh](https://www.pcmag.com/explainers/what-dirt-does-your-vpn-have-on-you-vpn-logging-explained?utm_source=email&utm_campaign=securitywatch&zdee=gAAAAABjNL8ST42l80nl07cPB3qfRUi6ntgUgOTESELeSDlZFhs8z4qnmoLs_AknqwLVhZpQWW_ldjjcVkNAoSBZ5eIt2gM0-Tu64aKwciwXzXGx5QU6ZfE%3D) [ZpQWW\\_ldjjcVkNAoSBZ5eIt2gM0-](https://www.pcmag.com/explainers/what-dirt-does-your-vpn-have-on-you-vpn-logging-explained?utm_source=email&utm_campaign=securitywatch&zdee=gAAAAABjNL8ST42l80nl07cPB3qfRUi6ntgUgOTESELeSDlZFhs8z4qnmoLs_AknqwLVhZpQWW_ldjjcVkNAoSBZ5eIt2gM0-Tu64aKwciwXzXGx5QU6ZfE%3D) [Tu64aKwciwXzXGx5QU6ZfE%3D](https://www.pcmag.com/explainers/what-dirt-does-your-vpn-have-on-you-vpn-logging-explained?utm_source=email&utm_campaign=securitywatch&zdee=gAAAAABjNL8ST42l80nl07cPB3qfRUi6ntgUgOTESELeSDlZFhs8z4qnmoLs_AknqwLVhZpQWW_ldjjcVkNAoSBZ5eIt2gM0-Tu64aKwciwXzXGx5QU6ZfE%3D) 

**Here Endeth John's Jots**

#### **APCUG ARTICLES**

**These APCUG articles are republished with permission of APCUG. All copyright rests with APCUG and/or the original writer.**

#### **Two Factor Authentication**

By Larry David, Member Los Angeles Computer Society & North Orange County Computer Club <https://www.lacspc.org/><https://noccc.org/>

#### **Introduction**

A recent unsuccessful fraud attempt on my online checking account made me aware of the need for improved security when using online accounts. Many websites today offer Two Factor Authentication, or 2FA, to enhance login security. This article will provide an overview of 2FA, its various methods, and its significance in safeguarding online accounts.

#### **What is Two-Factor Authentication?**

Two-Factor Authentication, or 2FA, is an additional security measure offered by many websites to enhance the security of the login process. You provide your username and password; you also need to respond with a 2FA multiple-digit (often 6-digit) code number to access your online account. The 2FA code number may be sent to you by email or sent to or calculated on your cell phone. While 2FA is often used for online banking, many websites offer 2FA today for increased log-in security. Some websites *require* that you use 2FA.

#### **Email 2FA**

Email 2FA is one common type of 2FA used today. You must first save your email address on the website and enable the site's Email 2FA. After entering your username and password, the website sends you an email with a multi-digit security code when you log in to the website account. You note the numeric code in the email and enter it into the text box on the website account log-in screen. Press ENTER, and you will be securely logged in.

If using Email 2FA, that email's displayed security code can be read on your computer or cell phone. However, reading the email on your computer eliminates the advantage of needing two devices for increased security.

#### **Text Message 2FA**

Text Message 2FA is another common type of 2FA used today. You must first save your cell phone number on the website and enable the site's Text Message 2FA. During login to the website account, after entering your username and password, the website sends an SMS (Simple Message System) text message with a multi-digit security code to your cell phone. You note the numeric code in the text message and enter it into the text box on the website account log-in screen. Press ENTER, and you will be securely logged in.

#### **Authenticator 2FA Apps**

While Email 2FA and Text Message 2FA are most common, there is another 2FA method that uses an Authenticator cell phone software application or app. "Google Authenticator" and "Microsoft Authenticator" are free and are popular examples of cell phone Authenticator apps. Authenticator apps do not require a cell phone network connection and use the phone's clock time to calculate a 6-digit security code that changes every 10 to 30 seconds.

After entering your username and password, the website displays a text box for the security code when you log in to your website account. Look at the Authenticator app on your cell phone, identify the website's name on its list, and note its current numeric code. Enter the code into the text box on the website account log-in screen. Press ENTER, and you will be securely logged in. If you wait too long and the app 2FA code changes, you can enter it again. When using Authenticator 2FA, you do not wait for an email or phone text message.

Cell phones are ubiquitous today, but we all worry about misplacing or losing our phones. All Authenticator apps have procedures in place should you lose or replace your cell phone.

#### **Syncing Authenticator Apps with Websites**

Authenticator apps require some setup for each website, as the security codes for many websites can be shown when you start your one Authenticator app. After enabling the website's Authenticator 2FA, a QR code will be displayed on your computer. Start Authenticator on your cell phone and click "+" or "Add." Authenticator will then use your cell phone camera to view the QR Code displayed on your computer and add that website name to your app's list of synced websites.

The QR Code from the website provides the "seed" value your Authenticator app uses to calculate the authentication code unique to your log-in at that website.

Each Authenticator security code is unique to one individual and the website being logged into. Starting Google Authenticator on your cell phone will show a list of websites you have synced Authenticator to; each listed website will display a different, unique authentication code, all changing every 10 to 30 seconds. Other Authenticator apps will have a similar feature. This website-codeuniqueness is accomplished when you sync your Authenticator app with the website log-in; this syncing is done only once when you first enable Authenticator 2FA on the website.

#### **Enhanced Security Using Multiple Devices**

Requiring the use of two physical devices for website login improves security. Hence, 2FA systems that require both a computer and a cell phone are safer than those using only a computer. Google Authenticator is available only as a cell phone app, so Text Message 2FA requires two devices for secure login.

Note that Text Message 2FA and Authenticator 2FA require you to use your cell phone to provide a code to complete login to a website. If using Text Message 2FA, the website will send an SMS text message to your cell phone. If using Authenticator 2FA, your cell phone app generates the security code, and no cell phone call or message is used. Yes, it is more work to sign on to a website using 2FA, but it is more secure because presumably only you have your computer and cell phone, and your cell phone itself has a security code to view its screens.

### **QR Codes**

QR Codes are increasingly used for many data com purposes today. QR Codes are two-dimensional square arrays of square black and white dots. QR codes can carry an astonishing amount of information, but as described here, the QR Code is displayed on your computer by the website 2FA set-up screen to sync your Authenticator cell phone app. This syncing is required only once. There are other systems of 2D graphic symbols, notably in Europe, where colored round dot symbols are seen, but here QR Codes dominate.

#### **Other Login Security Systems**

There are security systems that use a thumb drive dongle. That is a single-purpose, additional device that can even provide encryption but that must be kept on hand, requires a USB slot, and is less convenient.

In Europe, some banks supply a small hardware device that connects to your computer for 2FA; this 2FA system is more complex. The hardware device has a slot to plug in a chip-enabled card (like a credit or debit card), and it also includes a camera to view a 2D graphic code (it could be a QR Code or another kind of graphic code) on your computer screen. Every site using this system thus uses additional hardware, a credit-card-like card you retain, and also uses a 2D graphic code displayed on your computer for *every* website login. Surprisingly, username and password may not be used. However, logging in with this system takes more actions by users.

#### **PayPal Secure Login**

I use PayPal extensively for payments online because it does not reveal my credit card number. PayPal apparently has offered Text Message 2FA in the past and supports it now if it was enabled, but new 2FA implementations at PayPal require using an Authenticator app on your cell phone. So, for added log-in security at PayPal, I downloaded the free Google Authenticator app to my Android cell phone. The synching process went smoothly, and I now have better security logging into PayPal.

#### **Conclusion**

While using any 2FA adds some steps to account login and may seem inconvenient, it does increase the security when you log in to websites that can perform some financial transactions. Please realize that no login method is perfectly secure, and it is up to you to securely maintain your secure passwords and cell phone. Most fraud occurs from international locations that lack access to your cell phone, so 2FA serves as a valuable additional security measure to protect your online accounts.

### **Chromebook Tips By [APCUG Administrator](https://apcug2.org/author/apcug-15-admin/) September 23, 2023**

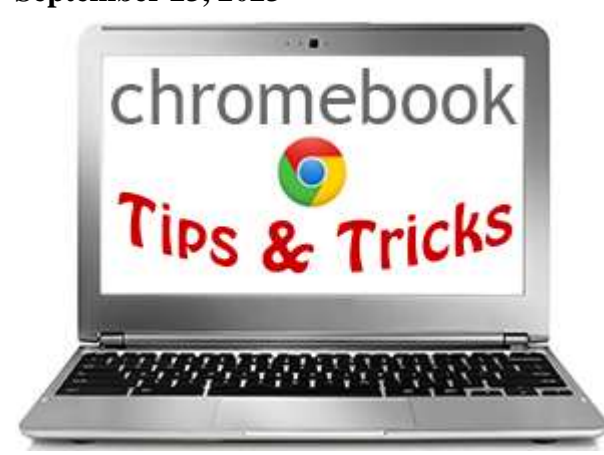

#### 9/23/23

CHROMEOS 117 BEGINS ROLL-OUT WITH MATERIAL YOU AND OTHER FEATURES ON BOARD – Finally! We've been talking about the Material you makeover for ChromeOS for a long time, and it is finally here: no flags, settings, or setup required. Though I've personally been switching on all the flags for months at this point to get this sweet, new, updated look, I'm beyond excited for this visual overhaul to be on all Chromebooks all the time for all users now. [ChromeOS 117 begins roll-out with Material](https://chromeunboxed.com/chromeos-117-begins-roll-out-with-material-you-and-other-features-on-board/)  [You on board \(chromeunboxed.com\)](https://chromeunboxed.com/chromeos-117-begins-roll-out-with-material-you-and-other-features-on-board/)

CHROMEBOOKS WILL GET 10 YEARS OF UPDATES, ADAPTIVE CHARGING, AND ENERGY SAVER – Google is increasing how many updates Chromebooks get from eight to 10 years. ChromeOS is also adding adaptive charging and an energy saver mode. Starting next year, Chromebooks released from 2021 onwards will get 10 years of updates "after the platform was released." The Auto Update Expiration (AUE) was last boosted in 2020, with Google touting that a decade is "more than any other operating system commits to the commits to the commit-

today." <https://9to5google.com/guides/chrome-os/>

GOOGLE LOOKS TO BE PREPPING A NEW STANDARD FOR CHROMEBOOK EXCELLENCE WITH 'CHROMEBOOK X' – it seems Google could be right on the cusp of delivering a new way for consumers to make sense of the growing – and sometimes confusing – Chromebook market. For a few years, Google has used the 'Premium' and 'Plus' labels both on the official Chromebook site and in stores like Best Buy, but I seriously doubt most consumers knew what to do with that info. The idea was solid – group Chromebooks by their general capabilities – but the execution was lacking. And Google has since deprecated it for what is coming next. Read more at a state of the state at a state of the state at a state at a state at a state at a state at  $\alpha$ 

[https://chromeunboxed.com/google-chromebook](https://chromeunboxed.com/google-chromebook-x-branding-standard-quality/)[x-branding-standard-quality/](https://chromeunboxed.com/google-chromebook-x-branding-standard-quality/)

7/20/23

ANDROID'S NEARBY SHARE HAS OFFICIALLY ARRIVED ON WINDOWS PCS – There are many ways to transfer data between your phone and your PC, from plugging it in over USB to sending yourself an email. Google has been working to bring Nearby Share, the equivalent to AirDrop for Android devices, to Windows. Now the app is officially available, making it easier than ever to send files back and forth between your PC and Android devices. Read more at [Android's](https://www.howtogeek.com/androids-nearby-share-has-officially-arrived-on-windows-pcs/?utm_campaign=HTG-202307201500&utm_source=HTG-NL-DN&utm_medium=newsletter)  [Nearby Share Has Officially Arrived on Windows](https://www.howtogeek.com/androids-nearby-share-has-officially-arrived-on-windows-pcs/?utm_campaign=HTG-202307201500&utm_source=HTG-NL-DN&utm_medium=newsletter)  [PCs \(howtogeek.com\)](https://www.howtogeek.com/androids-nearby-share-has-officially-arrived-on-windows-pcs/?utm_campaign=HTG-202307201500&utm_source=HTG-NL-DN&utm_medium=newsletter)

15 CHROMEOS TIPS AND TRICKS FOR YOUR NEW CHROMEBOOK – Computers should be simple and easy to use for everyone. Windows and macOS devices are okay in this regard but have some complexities that sometimes make them difficult to use. Chromebooks have a streamlined user experience that is almost as easy as using the Google Chrome browser. This is because the operating system used on Chromebooks, called ChromeOS, is based on Google Chrome. Read this Android Police

article. [https://www.androidpolice.com/google](https://www.androidpolice.com/google-chromeos-tips-tricks/)[chromeos-tips-tricks/](https://www.androidpolice.com/google-chromeos-tips-tricks/)

MINECRAFT ARRIVES ON THE PLAY STORE FOR ALL CHROMEBOOK USERS – It's been a couple of months since Mojang announced the early access version of Minecraft for Chromebooks. The company has been steadily releasing updates to improve the game mechanics and overall performance. However, if you've been holding out for the stable version, the wait is now over. Read more at androidcentral. [Minecraft](https://www.androidcentral.com/chromebooks-laptops/minecraft-released-for-chromebooks)  [arrives on the Play Store for all Chromebook users](https://www.androidcentral.com/chromebooks-laptops/minecraft-released-for-chromebooks)  [| Android Central](https://www.androidcentral.com/chromebooks-laptops/minecraft-released-for-chromebooks)

HOW TO INVERT COLORS ON A CHROMEBOOK – If you find that your Chromebook has had its "invert colors" setting enabled, all you have to do to turn it off is press Ctrl+Search+H on your keyboard. The Search key, also known as the everything button, is the key with the circle on it directly above your left shift key. Click those three buttons and boom, your colors should be right as rain. Read more at [How to invert](https://chromeunboxed.com/how-to-invert-colors-on-a-chromebook/)  [colors on a Chromebook \(chromeunboxed.com\)](https://chromeunboxed.com/how-to-invert-colors-on-a-chromebook/)

HOW TO USE CHROME'S PERFORMANCE AND POWER SETTINGS – Google Chrome captures the lion's share of the browser industry. Despite its dominant position, the browser is infamous for being a memory hog. Google released a RAM-saving feature in 2020 via an update, but still, it needs a few features to handle RAM more judiciously. Microsoft Edge, built on the same Chromium engine, already has a "Sleeping tabs" feature which essentially means suspending them from memory. Read this makeuseof article for more information. [How to Use Chrome's](https://www.makeuseof.com/chrome-performance-power-settings/?utm_source=MUO-NL-RP&utm_medium=newsletter&user_id=scvjudy@gmail.com)  [Performance and Power Settings \(makeuseof.com\)](https://www.makeuseof.com/chrome-performance-power-settings/?utm_source=MUO-NL-RP&utm_medium=newsletter&user_id=scvjudy@gmail.com)

WHEN WILL MY CHROMEBOOK EXPIRE?' WHY COMPUTERS SHOULD BE DESIGNED TO LAST. – Here's what you need to know about your Chromebook's lifespan — and why we need tech giants like Google to help us get off the "disposability treadmill." When will my [Chromebook expire?' Why computers should be](https://pirg.org/edfund/articles/when-will-my-chromebook-expire-why-computers-should-be-designed-to-last/#:~:text=Chromebooks%20have%20a%20built%2Din,date%20for%20your%20device%20here.))  [designed to last. \(pirg.org\)](https://pirg.org/edfund/articles/when-will-my-chromebook-expire-why-computers-should-be-designed-to-last/#:~:text=Chromebooks%20have%20a%20built%2Din,date%20for%20your%20device%20here.))

HOW MUCH RAM DO YOU NEED IN A CHROMEBOOK? – Best answer: Most Chromebooks on the market today have 4GB of RAM, and that is indeed enough to get by. If a model you're considering has options for 8GB of RAM, though, I'd highly recommend it now that Chromebooks are getting significantly longer support lives. androidcentral [How much RAM do](https://www.androidcentral.com/how-much-ram-do-you-need-chromebook)  [you need in a Chromebook? | Android Central](https://www.androidcentral.com/how-much-ram-do-you-need-chromebook)

'CHROMEBOOK X' AND 'CHROMEBOOK PLUS' COULD BE GOOGLE'S NEXT BIG THING FOR CHROMEOS – Over the past few years, we've been seeing a few Chromebooks hit the market with specs that rival the best Windows laptops. But it seems that Google is preparing to set

these apart from the rest with specific branding known as "Chromebook X." As spotted by 9to5Google, the "Chromebook X" branding is slated to arrive on particularly powerful Chromebooks. According to a comment on a Chromium Gerrit commit, these devices will need to feature specific specs, such as a minimum amount of RAM, "camera definition, [and] display property." Read more at ['Chromebook X' and 'Chromebook Plus' could be](https://www.androidcentral.com/chromebooks-laptops/google-chromebook-x-branding)  [Google's next big thing for ChromeOS |](https://www.androidcentral.com/chromebooks-laptops/google-chromebook-x-branding) Android **[Central](https://www.androidcentral.com/chromebooks-laptops/google-chromebook-x-branding)** 

GOOGLE CHROME PICKS UP IMAGE TO TEXT CONVERSION FOR PDFS ON CHROMEOS – Google has announced that it will be adding an image-to-text conversion feature to Chrome on ChromeOS in order to assist users who rely on screen readers in accessing PDFs that lack alt text descriptions. Androidcentral [Google](https://www.androidcentral.com/chromebooks-laptops/google-chrome-accessibility-image-to-text)  [Chrome picks up image to text conversion for](https://www.androidcentral.com/chromebooks-laptops/google-chrome-accessibility-image-to-text)  [PDFs on ChromeOS | Android Central](https://www.androidcentral.com/chromebooks-laptops/google-chrome-accessibility-image-to-text)

HOW TO USE THE DIAGNOSTICS APP TO TROUBLESHOOT CHROMEBOOK PROBLEMS – Performing a diagnostics test was available before Chrome OS 90 was announced, but it required you to view an internal system page. Now, you have a dedicated app that presents different bits of information regarding the battery, CPU, and Memory. Here's how you can access the Diagnostics app: [How to use the Diagnostics app to](https://www.androidcentral.com/how-use-diagnostics-app-troubleshoot-chromebook-problems)  [troubleshoot Chromebook problems | Android](https://www.androidcentral.com/how-use-diagnostics-app-troubleshoot-chromebook-problems)  **[Central](https://www.androidcentral.com/how-use-diagnostics-app-troubleshoot-chromebook-problems)** 

HOW TO CREATE AND EDIT VIDEOS ON CHROMEBOOK WITH GOOGLE PHOTOS – devices don't offer even basic tools found on other platforms. While you could jump into the Play Store and download a video editor, there hasn't been a way to do so using Google's software. That all changed in 2023 as Google finally introduced a built-in video editor and movie creator via the Google Photos app on Chromebooks. This was a long time coming, as the feature was originally teased in July 2022. Since then, we've seen LumaFusion make its way to Android tablets and Chromebooks, but that might be a bit too powerful if you want to just make a family video. Read more at [How to create and edit videos on Chromebook](https://www.androidcentral.com/apps-software/how-to-edit-videos-chromebook-google-photos)  [with Google Photos | Android Central](https://www.androidcentral.com/apps-software/how-to-edit-videos-chromebook-google-photos)

YOU CAN NOW USE APPS FROM YOUR PHONE ON YOUR CHROMEBOOK - A ChromeOS feature that first appeared all the way back in 2021 is finally available on the best Chromebooks. Buried beneath all of the other Google I/O 2023 announcements, Google also introduced App Streaming for Chromebooks. When enabled, this feature makes it possible to use different apps from your Android phone right in a dedicated window on your Chromebook. In order to enjoy App Streaming, there are a few requirements. First of all, you'll need to switch over to the Beta Channel and install ChromeOS 114. You can now use apps from your phone on [your Chromebook | Android Central](https://www.androidcentral.com/chromebooks-laptops/android-app-streaming-chromeos-114)

3/26/23

WHAT'S NEW WITH CHROMEBOOK? – Read about the March 2023 updates here <https://tinyurl.com/5535kajr>

CHROMEBOOK REVIEW (2023) — All The Key Pros and Cons <https://tinyurl.com/3ux53d3y>

HOW TO USE ChatGPT ON YOUR CHROMEBOOK: WITNESS THE FUTURE GOOGLE ASSISTANT SHOULD HAVE BEEN – Have you ever wished that Google Assistant could do more? That it was more contextually aware, could carry a conversation better, or was just overall just more useful? I'm not saying it's dumb or anything, but it sure isn't what it used to be and it certainly isn't the future of virtual helpers we all thought it would be when it first launched. Add to the fact that it's gotten progressively worse at performing basic tasks over the past year and you can kind of see where I'm going with this. That's where ChatGPT comes in. Developed by OpenAI, this new tool is an artificial intelligence platform that's designed to help users with a wide range of tasks (currently only via text input prompts – sorry, no voice commands!). It's scary good – so good in fact that it may creep you out a bit, but it's more exciting than anything. Read more at <https://tinyurl.com/ve72ab7x>

CHROMEBOOKS HAVE AN EXPIRATION DATE. HERE'S HOW TO CHECK YOURS – The Auto Update Expiration date is when security and feature updates will end for a Chromebook. It's easy to find yours or check it even before you buy. Read more at <https://tinyurl.com/yc3thr55>

WHAT IS WPA3, AND HOW DO I GET IT ON MY WI-FI ROUTER? – WPA3 was introduced in 2018, but there's still a bit of confusion surrounding what it is, what improvements it offers, and how to get it. Here's what you need to know about WPA3 and how to use it with your home Wi-Fi network. Read more at [https://www.howtogeek.com/339765/what-is](https://www.howtogeek.com/339765/what-is-wpa3-and-when-will-i-get-it-on-my-wi-fi/)[wpa3-and-when-will-i-get-it-on-my-wi-fi/](https://www.howtogeek.com/339765/what-is-wpa3-and-when-will-i-get-it-on-my-wi-fi/)

GOOGLE IS ADDING GENERATIVE AI TO DOCS AND GMAIL TO HELP YOU GET STARTED WRITING – Google is always looking for ways to help its users work smarter and more efficiently. In recent years, the company has made great strides in using AI and machine learning to give users features like Smart Compose, Smart Reply, Docs Summaries, and more. Now, it's taking things to the next level with the addition of generative AI features to its suite of tools. Read more at [https://chromeunboxed.com/google](https://chromeunboxed.com/google-workspace-generative-ai-chatgpt-style)[workspace-generative-ai-chatgpt-style](https://chromeunboxed.com/google-workspace-generative-ai-chatgpt-style)

THIS NEW GOOGLE MAPS FEATURE IS LIKE NEXT-GEN STREET VIEW – AND IT'S ROLLING OUT NOW – Immersive View, the interactive Google Maps feature first announced at Google I/O 2022, is finally rolling out. The feature will initially be available for London, Los Angeles, New York, San Francisco, and Tokyo, and is set to go live for more cities in the coming months. Immersive View uses a combination of Street View and aerial imagery to present digital, real-time representations of cities in Google Maps, and Google has confirmed (opens in new tab) that users in Amsterdam, Dublin, Florence, and Venice will soon be able to access the innovative navigational tool. Find out more at <https://tinyurl.com/522bn45t>

GOOGLE'S BRILLIANT TOOL FOR SEARCHING FOR THINGS ONLINE – How do you search for a specific dress if you don't know the designer? There might also be times when you can't accurately put what you are looking for into words. That usually leaves you with two options: give up or resign to spending too much time searching numerous search results. Thankfully, Google has a third option to make your searches faster and more effortless. With multisearch in Lens, you can look up text and images simultaneously. Find out how here <https://tinyurl.com/4vymjk35>

### 11/8/22

CHROMEOS 108 BRINGS STEAM TO MORE CHROMEBOOKS IN BETA – As expected, Steam gaming on Chromebooks is moving forward from alpha to beta status. Google today announced that ChromeOS 108 brings Steam to more Chromebooks and moves the effort into the beta stage. Chromebooks with Ryzen 5000-C and Intel Core i3 CPUs are now supported, tripling the list of Chromebooks that can run PC games through Steam. [ChromeOS 108 brings Steam to more](https://www.aboutchromebooks.com/news/chromeos-108-brings-steam-to-more-chromebooks-in-beta/?utm_source=substack&utm_medium=email)  [Chromebooks in beta \(aboutchromebooks.com\)](https://www.aboutchromebooks.com/news/chromeos-108-brings-steam-to-more-chromebooks-in-beta/?utm_source=substack&utm_medium=email)

GOOGLE CHROME 107 RELEASE: HERE'S WHAT YOU NEED TO KNOW – In late October, the Google Chrome 107 release started rolling out to all supported Windows, Mac, and Linux devices. That includes Chromebooks running the Lacros browser, which I primarily use. Many of the changes are invisible behind the scenes while a few new customer-facing features now appear. [Google Chrome 107 release: Here's what you need](https://www.aboutchromebooks.com/news/google-chrome-107-release-heres-what-you-need-to-know/?utm_source=substack&utm_medium=email)  [to know \(aboutchromebooks.com\)](https://www.aboutchromebooks.com/news/google-chrome-107-release-heres-what-you-need-to-know/?utm_source=substack&utm_medium=email)

HOW I USE LINUX ON MY CHROMEBOOK – If I had to guess how much I split my time between using ChromeOS and Linux on my Chromebook, I'd estimate it to be about even. Half of my day is spent in the browser using web apps. The other half is in Linux using full desktop software. While many Chromebook users stay in the ChromeOS world, I wanted to share how I use Linux on my Chromebook to perhaps broaden some people's perspectives. [How I use Linux on my Chromebook](https://www.aboutchromebooks.com/news/how-i-use-linux-on-my-chromebook/?utm_source=substack&utm_medium=email)  [\(aboutchromebooks.com\)](https://www.aboutchromebooks.com/news/how-i-use-linux-on-my-chromebook/?utm_source=substack&utm_medium=email)

WHAT'S NEW WITH CHROMEBOOKS? – Chromebooks update automatically\* to provide you with the latest features and keep the software fresh and speedy. Here are some highlights from recent updates. [\\*g.co/chromeosupdates/en/](http://g.co/chromeosupdates/en/) — [September 2022](https://www.google.com/chromebook/whatsnew/september-2022/)  [Updates & Highlights –](https://www.google.com/chromebook/whatsnew/september-2022/) Google Chromebooks

15 BEST CHROMEBOOK TIPS AND TRICKS YOU SHOULD KNOW - Chromebooks have become quite popular in recent years. Their affordability when combined with the ease of use makes them a good option for almost everyone who

is not exactly looking for raw power. However, since Chromebooks run on Chrome OS, you might not feel at home about everything if it is your first time using one. There are a few things that work slightly differently than your Windows or Mac counterparts. Here are some of the best Chromebook tips and tricks to make your user experience better and take your productivity to the next level. [15 best Chromebook tips and tricks you](https://phandroid.com/2022/09/13/best-chromebook-tips-and-tricks/)  [should know –](https://phandroid.com/2022/09/13/best-chromebook-tips-and-tricks/) Phandroid

HOW TO MAXIMIZE AND MINIMIZE WINDOWS WITH CHROMEBOOK KEYBOARD SHORTCUTS – Need to give your hand a break from the trackpad or mouse connected to your Chromebook? These two simple shortcuts let you maximize and minimize windows with Chromebook keyboard shortcuts. [How to maximize and minimize windows with](https://www.aboutchromebooks.com/how-to/how-to-maximize-and-minimize-with-chromebook-keyboard-shortcuts/?utm_source=substack&utm_medium=email)  [Chromebook keyboard shortcuts](https://www.aboutchromebooks.com/how-to/how-to-maximize-and-minimize-with-chromebook-keyboard-shortcuts/?utm_source=substack&utm_medium=email)  [\(aboutchromebooks.com\)](https://www.aboutchromebooks.com/how-to/how-to-maximize-and-minimize-with-chromebook-keyboard-shortcuts/?utm_source=substack&utm_medium=email)

WHAT ARE YOUR CHROMEBOOK GAMING OPTIONS WITHOUT STADIA? – Google has pulled the plug on Stadia, its cloud gaming platform, after launching the service in November of 2019. The company is surprisingly refunding all Stadia hardware purchases made through the Google Store. And it's doing the same for game and subscription purchases too. Chromebook users who bought into Stadia will get their investment back, but that opens up a question. What are your Chromebook gaming options without Stadia? Read more here… What are your Chromebook gaming options

[without Stadia? \(aboutchromebooks.com\)](https://www.aboutchromebooks.com/news/chromebook-gaming-options-without-stadia/?utm_source=substack&utm_medium=email)

BEST VIDEO EDITOR FOR CHROMEBOOK OS IN 2022 – Do you know the most popular tablet or laptop used across the world? You know the answer! Google Chromebook. With the advent of social media and the rise of content creation in video-sharing platforms, more people are using Google Chromebooks to create video content. Read more [Best Video Editor for Chromebook OS](https://www.9to5software.com/best-video-editor-for-chromebook/)  [in 2022 \(9to5software.com\)](https://www.9to5software.com/best-video-editor-for-chromebook/)

CHROMEBOOK REVIEW — THE KEY PROS AND CONS IN 2022 – "Should I buy a Chromebook?" is a question that is asked with increasing frequency by individuals, businesses, parents and students looking to reduce their computing costs or work more collaboratively in the cloud. This Chromebook review explores the pros and cons of using Chromebooks and other Chrome OS-based computers, helps you answer that question and highlights a few Chromebooks that you might want to consider using. Read more [Chromebook Review \(2022\) —](https://www.stylefactoryproductions.com/blog/chromebook-review) Should I Buy [a Chromebook? \(stylefactoryproductions.com\)](https://www.stylefactoryproductions.com/blog/chromebook-review)

CHROMEBOOKS ARE GETTING A DEDICATED 'GAME MODE' FOR ANDROID GAMES, TOO – It has been well over a year since we last discussed 'Game Mode' for Chromebooks. When we found this change originally, it was clearly tied to 'Borealis' – a.k.a. Steam games on ChromeOS – and that was its only use case. The purpose was clear for this previous effort: give Chromebooks the ability to push the Steam game container to full screen when a new game launches via the 'Borealis' container. While we're still firmly in the alpha stages of that new feature on Chromebooks, it seems that the 'Game Mode' for Steam is already in place and doing its thing, delivering a full-screen experience when launching a game. Read more at [Chromebooks are getting a](https://chromeunboxed.com/chromebook-game-mode-android-games-arcvm-chromeos/)  [dedicated 'Game Mode' for Android games, too](https://chromeunboxed.com/chromebook-game-mode-android-games-arcvm-chromeos/)  [\(chromeunboxed.com\)](https://chromeunboxed.com/chromebook-game-mode-android-games-arcvm-chromeos/)

PLAY STORE MIGHT BE GETTING A NEW LOGO, MATERIAL YOU IN TABLETS AND CHROMEBOOKS – The last time Google changed its Play icon was back in 2016 when its signature interlocking triangles took on a new brighter look. However, six years later, The Google Play store and its icon remained largely untouched, donning its outdated UI and icon. At the same time, the rest of the apps in the Google ecosystem transitioned into what is now called Material You.

Things look to be changing now as it has been spotted that "Material You" touches are being added to the Play Store on Android tablets and Chromebooks, as well as the Play Store icon itself in some places. We knew of the proposed "Material You" redesign as it was unveiled by Google back in October for I/O 2022. However, we are just now seeing parts of the new promised look appear in bits and pieces. As spotted by 9to5Google, the Play Store icon is showing up in GPay and Google Pay with a more material-looking icon that flattens the

colors and removes the shadows, resembling the current Google colors more accurately. Read more [Play Store might be getting a new logo,](https://chromeunboxed.com/play-store-material-you-icon-redesign)  [Material You in tablets and Chromebooks](https://chromeunboxed.com/play-store-material-you-icon-redesign)  [\(chromeunboxed.com\)](https://chromeunboxed.com/play-store-material-you-icon-redesign)

CHROMEBOOK SHIPMENTS EXPECTED TO DROP 30% IN 2022, AS ENTIRE PC MARKET SLIPS – Chromebooks saw an explosion in 2020 amid the pandemic, but it seems that success is drying up. According to analysts, Chromebook shipments will drop by 30% by the end of 2022. Gartner reports that PC shipments are expected to shrink by 9.5% this year. That follows 2021, which saw 11% growth for the market globally. The number looks at PC, Mac, and Chromebook shipments in 2022. While that slip will affect the whole market, PCs are only expected to see a drop around 3%, while Macs won't lose or gain. Chromebooks, on the other hand, will apparently see a drop of 30% compared to 2021 (via TechCrunch). Read more [Chromebook shipments](https://9to5google.com/2022/06/30/chromebook-2022-shipments/)  [to drop by 30% in 2022 –](https://9to5google.com/2022/06/30/chromebook-2022-shipments/) 9to5Google

WINDOWS, MACOS, CHROME OS, OR LINUX: WHICH OPERATING SYSTEM IS BEST? – You don't have a great many choices when it comes to your computer's operating system, but the choice that you make can have wide-ranging consequences. The five OSes included here are your most viable options. That's not a huge number, but these operating systems differ distinctly in strengths and weaknesses. Four come from commercial tech giants, while one, the Linux-based Ubuntu, is a free and open-source option. Windows and macOS are generally the most powerful in terms of hardware and software selection as well as interface conveniences and utilities, while Chrome OS is more lightweight and runs on inexpensive hardware. But why run just one operating system? Read more at [Windows,](https://www.pcmag.com/picks/windows-vs-macos-vs-chrome-os-vs-ubuntu-linux-which-operating-system-reigns?utm_source=email&utm_campaign=windows11&utm_medium=title)  [macOS, Chrome OS, or Linux: Which Operating](https://www.pcmag.com/picks/windows-vs-macos-vs-chrome-os-vs-ubuntu-linux-which-operating-system-reigns?utm_source=email&utm_campaign=windows11&utm_medium=title)  [System Is Best? | PCMag](https://www.pcmag.com/picks/windows-vs-macos-vs-chrome-os-vs-ubuntu-linux-which-operating-system-reigns?utm_source=email&utm_campaign=windows11&utm_medium=title)

### 6/20/22

CHROMEOS CAN NOW OPEN MORE ARCHIVE FILES INCLUDING 7Z, ISO, AND TAR – Last July, we were first to report that Google was working on a new way for the Files app in ChromeOS to be able to view and extract files from quite a few different formats. Nearly a year later, that feature has now begun to arrive, starting with May's update to ChromeOS 101. In its initial form, it's now possible to open three new archive formats on your Chromebook. First up, there's new support in ChromeOS for the 7z format, which is an archive format originating in the 7-Zip program. Some people choose to use 7z files instead of standard zip archives to create smaller files for sharing and storing. Notably, password-protected 7z files are not yet supported. Read more at [ChromeOS can open more archives including 7z,](https://9to5google.com/2022/06/20/chromeos-archives-7z-iso-tar/)  iso, & tar – [9to5Google](https://9to5google.com/2022/06/20/chromeos-archives-7z-iso-tar/)

LOOK CLOSER AND TAKE BETTER NOTES WITH YOUR CHROMEBOOK – With the latest update to your Chromebook, we're introducing a note-taking app, features that improve screen magnification and more. Whether you're using your laptop for work or fun, these handy features will help you get things done your way. Read more at [Look closer and take better notes with your](https://blog.google/products/chromebooks/cursive-app-and-magnification/)  Chromebook [\(blog.google\)](https://blog.google/products/chromebooks/cursive-app-and-magnification/)

BEST CHROMEBOOK TIPS AND TRICKS TO USE IN 2022 – If you are a fan of Chromebook , you know that lightweight laptops that run Chrome OS Google's is a little different from Windows or Mac laptops. It has its own set of tips and tricks. One of the big features for Chromebook is the reasonable price which is in Handy for students In order to provide a computer for children. It is also suitable for people who use Multiple Google Apps , including Gmail, Google Drive, and Google Calendar. Contain Chrome OS It has many features like Download Android apps And the possibility to customize Chromebook using the Chrome app Canvas, which most people already know. But there are some lesser known tricks like getting the App Store to download Linux applications, Use Task Manager, pick up A screen shot for a specific part of the screen and much more. Let's check out how to make Chromebook a literally professional device. [Best Chromebook Tips and Tricks](https://www.dz-techs.com/en/best-chromebook-tips-and-tricks) to Use [in 2022 | Dz Techs \(dz-techs.com\)](https://www.dz-techs.com/en/best-chromebook-tips-and-tricks)

CHROMEOS TO IMPLEMENT ROUNDED CORNERS FOR DEVICES WITH ROUNDED SCREENS – Ahh, rounded display corners. A remnant from the CRT days that is suddenly cool and modern again. Maybe Rust Cohle from True Detective was right when he said, "Time is a flat circle. Everything we've ever done or will do, we're gonna do over and over and over again." To

that end, if you look carefully at your smartphone's display, chances are that it has rounded corners. Similarly, for recently released Chromebooks, that seems to be the aesthetic manufacturers are also going for. Read more at [ChromeOS to](https://chromeunboxed.com/chromeos-rounded-display-corners?fbclid=IwAR1f-fcxic2LF3z9HdKw63gn1S5RR3Txegb90nb6RbGo5fSKdLsr5wbwuAM) implement [rounded corners for devices with rounded screens](https://chromeunboxed.com/chromeos-rounded-display-corners?fbclid=IwAR1f-fcxic2LF3z9HdKw63gn1S5RR3Txegb90nb6RbGo5fSKdLsr5wbwuAM)  [\(chromeunboxed.com\)](https://chromeunboxed.com/chromeos-rounded-display-corners?fbclid=IwAR1f-fcxic2LF3z9HdKw63gn1S5RR3Txegb90nb6RbGo5fSKdLsr5wbwuAM)

CHROMEBOOK KEYBOARD SHORTCUTS –

Keyboard shortcuts make our day-to-day tasks easier on any device. Thankfully, Chromebook offers a huge list of keyboard shortcuts. You can close windows, activate the split-screen mode, swap monitors, create desks, edit and format text, launch apps, turn on accessibility features, and do much more using Chromebook keyboard shortcuts. MakeTechEasier has divided the Chrome OS keyboard shortcuts based on their functionality in this cheatsheet. To find shortcuts on this page, press  $Ctrl + F$  and type whatever you are looking for. [Chromebook Keyboard Shortcuts –](https://www.maketecheasier.com/cheatsheet/chromebook-keyboard-shortcuts/?utm_source=newsletter&utm_medium=email&utm_campaign=01062022&fbclid=IwAR0foJXZ8qJjL7zYQeN08ST0uzj0UobwLfpYwNtEcOr9NBQRUv7s23dI3Tc) Make [Tech Easier](https://www.maketecheasier.com/cheatsheet/chromebook-keyboard-shortcuts/?utm_source=newsletter&utm_medium=email&utm_campaign=01062022&fbclid=IwAR0foJXZ8qJjL7zYQeN08ST0uzj0UobwLfpYwNtEcOr9NBQRUv7s23dI3Tc)

4/26/22

NO, CHROME OS ISN'T REMOVING SMART LOCK, JUST TWEAKING IT – Recent reports have suggested that Chrome OS would be removing Smart Lock in the near future, but instead, Google is only tweaking the way it works, potentially to keep your account more secure. [No,](https://9to5google.com/2022/04/15/no-chrome-os-isnt-removing-smart-lock-just-tweaking-it/)  [Chrome OS isn't removing Smart Lock, just](https://9to5google.com/2022/04/15/no-chrome-os-isnt-removing-smart-lock-just-tweaking-it/)  [tweaking it –](https://9to5google.com/2022/04/15/no-chrome-os-isnt-removing-smart-lock-just-tweaking-it/) 9to5Google

WHY A CHROMEBOOK IS PROBABLY ALL YOU NEED – Commentary: Looking to buy a new Windows or Mac laptop? You'll first want to consider Chromebooks, too. Due to the uptick in remote learning and working during the pandemic, a lot of people are now aware of the world of Chromebooks. It's likely because of this that I spent more time fielding questions about them from family and friends than I have since they first launched in 2011. Chromebooks are now 10 years old and a lot has changed. Most of my Chromebook conversations are with people buying them for kids, but these Q&A sessions regularly end with them asking "Should I buy one for myself?" And the stock answer is usually, "It depends on your needs." But after a little digging, many people realize they don't need to do any more than what can be done on a Chromebook. [Why a](https://www.cnet.com/tech/computing/why-a-chromebook-is-probably-all-you-need/?ftag=CAD1acfa04&bhid=28660872126308987410266297158219&mid=13806302&cid=2154997939)  [Chromebook Is Probably All You Need –](https://www.cnet.com/tech/computing/why-a-chromebook-is-probably-all-you-need/?ftag=CAD1acfa04&bhid=28660872126308987410266297158219&mid=13806302&cid=2154997939) CNET

4 BURIED TREASURES THAT'LL TRANSFORM YOUR CHROME OS EXPERIENCE – All right, my fellow Chrome OS adventurer — see if this progression feels familiar:

- First: "Ooh, look! My Chromebook's getting a huge update this week! Cool new features! SO EXCITING!!"
- Then: "Oh. The update's here, but everything looks the same. Where's all the new stuff? So disappointing."
- It's an all-too-common pairing here in the land o' Googley matters, and that exact progression is in the midst of playing out for many an eager Chromebook owner this very moment.

Have you felt it yet? This latest up-and-down got going when Google made a splashy announcement about its 100th Chrome OS release the other day including, most notably, the long-in-progress launch of a snazzy new revamped Chromebook launcher (ooh, ahh, etc). [4 buried treasures that'll](https://www.computerworld.com/article/3656409/chrome-os-treasures.html)  [transform your Chrome OS experience |](https://www.computerworld.com/article/3656409/chrome-os-treasures.html)  [Computerworld](https://www.computerworld.com/article/3656409/chrome-os-treasures.html)

CHROMEBOOK ZOOM COMPATIBILITY JUNE 2022 CHANGES – Chromebook ChromeOS apps are being phased out across all operating systems by June 2022. Because of this, Zoom created the Chrome Progressive Web App (PWA), which is intended to replace the Zoom ChromeOS app, and allows you to use some of the same features available on the desktop client or mobile app within the Chrome web browser. [Chromebook Zoom Compatibility June](https://ccctechconnect.zendesk.com/hc/en-us/articles/4403259104283-Chromebook-Zoom-Compatibility-June-2022-Changes)  2022 Changes – [CCCTechConnect \(zendesk.com\)](https://ccctechconnect.zendesk.com/hc/en-us/articles/4403259104283-Chromebook-Zoom-Compatibility-June-2022-Changes)

CHROMEBOOK REVIEW — THE KEY PROS AND CONS IN 2022 – "Should I buy a Chromebook?" is a question that is asked with increasing frequency by individuals, businesses, parents and students looking to reduce their computing costs or work more collaboratively in the cloud. This Chromebook review explores the pros and cons of using Chromebooks and other Chrome OS-based computers, helps you answer that question and highlights a few Chromebooks that you might want to consider using. [Chromebook Review \(2022\) —](https://www.stylefactoryproductions.com/blog/chromebook-review) Should I Buy a Chromebook? [\(stylefactoryproductions.com\)](https://www.stylefactoryproductions.com/blog/chromebook-review)

THE 20-MINUTE CHROMEBOOK TUNE-UP – As far as computers go, Chromebooks are almost shockingly low-maintenance. Google's Chrome OS operating system updates itself silently and automatically — as do most of the core apps associated with the platform — and it doesn't get gunked up and slowed down over time, as traditional operating systems tend to do. There's no antivirus software to fret over, either, and little in the way of complicated settings or compatibility concerns. By and large, things "just work" — like, for real. But hey, you're a proactive person. You like knowing your tech is always in tip-top shape. Plus, you have impeccable tastes in tech-related reading material (clearly). So let me share a little secret with you: Despite Chrome OS's minimalupkeep nature, there are some things you can do to clean up your Chromebook, clear out its clutter, and keep it primed for optimal productivity (and/or procrastination — equally important, as far as I'm concerned). And they don't take long at all to power through. [The 20-minute Chromebook tune](https://www.computerworld.com/article/3333005/chromebook-tune-up.html)[up | Computerworld](https://www.computerworld.com/article/3333005/chromebook-tune-up.html)

Ricks Tech Tips – [Rick's Daily Tips –](https://www.ricksdailytips.com/) Your daily [dose of practical, easy to follow tech tips!](https://www.ricksdailytips.com/)  [\(ricksdailytips.com\)](https://www.ricksdailytips.com/)

HOW TO CHECK THE HEALTH OF YOUR CHROMEBOOK WITH THE DIAGNOSTICS APP – Just like every other computer on the planet, Chromebooks can develop hardware issues over time, especially if they receive a lot of use.

Chromebooks running Chrome OS 90 or later have a handy "Diagnostics" app that will check the machine's battery, CPU and memory to see if there are any issues with those components that need to be resolved (hopefully while the device is still under warranty).

If you've had your Chromebook for a while and you've never ran the tests included in the Diagnostics app, I recommend that you take a few minutes to do it on a regular basis (every 3 months is my recommended schedule).

Just follow the steps below to open the Diagnostics app and run the various tests:

1 -Open the "Quick Settings" panel by clicking on the Clock display in the lower-right corner of the screen.

- 2 Click the Settings icon (it looks like a "gear").
- 3 Click About Chrome OS.

#### 4 – Click Diagnostics.

That's all there is to launching the Diagnostics app. Now just click on each test in turn to run them.

#### 3/22/22

GOOGLE PREPARING 'ChromeOS' RENAME TO UNIFY BRANDING – As reported by 9to5Google, Google has decided to unify the branding and drop the space between "Chrome" and "OS," making it just one word. Similarly, Chromium OS — the open-source version of Chrome OS used primarily by developers — will be rebranded to "ChromiumOS." [Google preparing](https://chromeunboxed.com/google-chrome-os-reband)  ['ChromeOS' rename to unify branding](https://chromeunboxed.com/google-chrome-os-reband)  [\(chromeunboxed.com\)](https://chromeunboxed.com/google-chrome-os-reband)

YOU CAN NOW PLAY STEAM GAMES ON CHROMEBOOKS — THESE ARE THE MODELS – Steam on Chrome OS is now live. [You](https://www.tomsguide.com/news/you-can-now-play-steam-games-on-chromebooks-but-only-these-models)  [can now play Steam games on Chromebooks](https://www.tomsguide.com/news/you-can-now-play-steam-games-on-chromebooks-but-only-these-models)  [these are the models | Tom's Guide](https://www.tomsguide.com/news/you-can-now-play-steam-games-on-chromebooks-but-only-these-models)  [\(tomsguide.com\)](https://www.tomsguide.com/news/you-can-now-play-steam-games-on-chromebooks-but-only-these-models)

BEHOLD THE CHROME OS 101 DARK CHROMEBOOK BOOT SCREEN THAT NO LONGER BLINDS YOU! – After nearly a week of being mostly offline for travel and other reasons, I just updated my Acer Chromebook Spin 13. I run the Dev Channel on it and see that it got bumped up to Chrome OS 101 for the first time. Lo and behold, the blazingly bright boot screen is gone! Thanks to Chrome OS 101, I now have the dark Chromebook boot screen that's nearly a decade overdue. [Behold the Chrome OS 101 dark](https://www.aboutchromebooks.com/news/behold-the-chrome-os-101-dark-chromebook-boot-screen-that-no-longer-blinds-you/)  [Chromebook boot screen that no longer blinds you!](https://www.aboutchromebooks.com/news/behold-the-chrome-os-101-dark-chromebook-boot-screen-that-no-longer-blinds-you/)  [\(aboutchromebooks.com\)](https://www.aboutchromebooks.com/news/behold-the-chrome-os-101-dark-chromebook-boot-screen-that-no-longer-blinds-you/)

HOW FINDING OPTIMIZED ANDROID APPS ON CHROMEBOOKS WILL GET EASIER – Struggling to find optimized Android apps on Chromebooks? Android 12L, announced a few months back, will help. But it's not enough to just add better support for mobile apps on larger screens. You still have to find them. Google announced changes that will make it easier to find those optimized apps. [How finding optimized](https://www.aboutchromebooks.com/news/how-finding-optimized-android-apps-on-chromebooks-will-get-easier/)  [Android apps on Chromebooks will get easier](https://www.aboutchromebooks.com/news/how-finding-optimized-android-apps-on-chromebooks-will-get-easier/)  [\(aboutchromebooks.com\)](https://www.aboutchromebooks.com/news/how-finding-optimized-android-apps-on-chromebooks-will-get-easier/)

CHROME OS 101 ADDS SUPPORT FOR VARIABLE REFRESH RATES ON CHROMEBOOK DISPLAYS – What is a variable refresh rate? Here's a quick explainer for what variable refresh rates are and what they bring to the table. Let's start with the "refresh rate" of a display is. If your Chromebook has a 30 Hz display, that basically means it can render or show 30 different frames every second. Likewise, a 60 Hz display can show 60 frames per second. The higher the number, the smoother the overall display looks, particularly when watching videos or playing games. Read more at [Chrome OS 101 adds support for variable](https://www.aboutchromebooks.com/news/chrome-os-101-adds-support-for-variable-refresh-rates-on-chromebook-displays/)  [refresh rates on Chromebook displays](https://www.aboutchromebooks.com/news/chrome-os-101-adds-support-for-variable-refresh-rates-on-chromebook-displays/)  [\(aboutchromebooks.com\)](https://www.aboutchromebooks.com/news/chrome-os-101-adds-support-for-variable-refresh-rates-on-chromebook-displays/)

Rick's Tech Tips – delete unwanted networks from your Chromebook

Question from Mitchell: Love your site, Rick. I have a question for you if you don't mind.

I recently retired from a job that required me to travel frequently to multiple states.

As you can imagine, I stayed in a lot of different hotels and now my Chromebook has a long list of WiFi networks that pop up when I go to connect to a network.

Since I'm not traveling anymore I'll never need to connect to most of those networks again. How can I remove them?

Rick's answer: This is a common issue for frequent travelers, Mitchell.

Chromebooks do a great job at storing WiFi networks that you'll need to connect to again in the future, but it does get tedious when you have to scroll through a bunch of them that you no longer have a need for.

Luckily, it's very easy to delete those unwanted networks from your Chromebook. Just follow the steps below:

1 – Sign in to your Chromebook. 2 – Click on the Time display in the lower-right corner of the screen. 3 – Click the Settings icon (it looks like a "gear" or "cog").

4 – In the left-hand pane, click Network. 5 – In the right-hand pane, click Wi-Fi, then select Known networks. 6 – Find the network you want to forget and click the three vertical dots. 7 – Click Forget. 8 – Repeat steps 6 and 7 for each of the other networks you want your Chromebook to forget.

That's all there is to it. From now on the networks you removed will no longer show up in your list of saved WiFi networks.

Note: If you ever visit one of those hotels again you'll still be able to connect to their WiFi network because it'll show up in the list of available networks (if you are in range, of course).

I hope this helps, Mitchell. Good luck! [Q&A: How](https://www.ricksdailytips.com/remove-saved-wifi-networks-from-chromebook/)  [can I remove saved WiFi networks from my](https://www.ricksdailytips.com/remove-saved-wifi-networks-from-chromebook/)  [Chromebook? \(ricksdailytips.com\)](https://www.ricksdailytips.com/remove-saved-wifi-networks-from-chromebook/)

#### 2/26/22

HOW TO FIND YOUR LOST ANDROID PHONE USING NOTHING BUT YOUR CHROMEBOOK – Have you lost your Android phone in the couch again? Well, actually, you probably don't know where the heck it is – that's what makes it lost. Truth be told, you would probably prefer to call it "intentionally misplaced" if you get as many spam calls as I do or just prefer not to be constantly inundated with notifications. You know, there are methods for managing your digital life that are more effective, like Google's Digital Wellbeing dashboard or Do Not Disturb settings, but we'll save that for another day. Read more at [How to find your Android phone using](https://chromeunboxed.com/how-to-find-your-lost-android-phone-using-chrome-os)  [your Chromebook \(chromeunboxed.com\)](https://chromeunboxed.com/how-to-find-your-lost-android-phone-using-chrome-os)

HOW TO SYNC CHROME ON ANDROID AND ACROSS ALL YOUR DEVICES – There are many reasons why I prefer to use Chrome as my main browser. One of the main reasons is the fact that it is multi-platform, which comes in really handy when you are someone that moves between operating systems. As long as you have a Google account, you can switch seamlessly from one device to another and have information like your bookmarks and passwords readily available. This is all possible due to one simple feature the Chrome browser has – Chrome Sync. Read more at [How to](https://chromeunboxed.com/how-to-sync-chrome-android-desktop)  [sync Chrome on Android and across all your](https://chromeunboxed.com/how-to-sync-chrome-android-desktop)  [devices \(chromeunboxed.com\)](https://chromeunboxed.com/how-to-sync-chrome-android-desktop)

HERE'S OUR FIRST LOOK AT THE NEW CHROME OS ANIMATED SCREENSAVER FEATURE – Thanks to Kevin Tofel over at About Chromebooks, we now have our very first look at the animated screensavers Google recently promised us that would eventually make their way to the new Personalization Hub. Read more

at [Here's the new Chrome OS animated](https://chromeunboxed.com/chrome-os-animated-screensaver-first-look)  [screensaver feature \(chromeunboxed.com\)](https://chromeunboxed.com/chrome-os-animated-screensaver-first-look)

WHAT TO DO IF GMAIL IS NOT WORKING? 11 **OUICK** FIXES – This article covers troubleshooting fixes for several Gmail issues on mobile devices (Android and iOS) and desktop computers. [What to Do If Gmail Is Not Working?](https://www.online-tech-tips.com/google-softwaretips/what-to-do-if-gmail-is-not-working-11-quick-fixes/)  [11 Quick Fixes \(online-tech-tips.com\)](https://www.online-tech-tips.com/google-softwaretips/what-to-do-if-gmail-is-not-working-11-quick-fixes/)

HOW TO REMOTELY CONTROL A CHROMEBOOK FROM ANOTHER COMPUTER – Chromebooks have long supported remote desktop access to other computers. You just install the Chrome Remote Desktop extension, follow the directions and you're off. But a common question I get, mainly for troubleshooting reasons is: How can I remotely control a Chromebook from another computer? Find out how here [How to](https://www.aboutchromebooks.com/news/how-to-remotely-control-a-chromebook-from-another-computer/)  [remotely control a Chromebook from another](https://www.aboutchromebooks.com/news/how-to-remotely-control-a-chromebook-from-another-computer/)  [computer \(aboutchromebooks.com\)](https://www.aboutchromebooks.com/news/how-to-remotely-control-a-chromebook-from-another-computer/)

#### 1/22/22

HERE ARE THE CHROMEBOOKS AND BIG CHROME OS NEWS FROM CES 2022 – There are a few sweet new Chromebooks coming this year and Google's adding some new features to make using them even sweeter. Read more at [Here are the Chromebooks and big Chrome OS](https://www.cnet.com/tech/computing/here-are-the-chromebooks-and-big-chrome-os-news-from-ces-2022/)  [news from CES 2022 \(cnet.com\)](https://www.cnet.com/tech/computing/here-are-the-chromebooks-and-big-chrome-os-news-from-ces-2022/)

HOW TO USE ANDROID'S NEARBY SHARE ON YOUR CHROMEBOOK – For nearly a decade, Chromebooks lacked any cross-device synergy with Android smartphones. Google attempted to bridge the gap between its devices with its suite of Better Together features, but it felt like an afterthought compared to Apple's Mac-toiPhone integration. That all changed when Google introduced Phone Hub in its big Chrome OS 89 update, and with OS 91, Google finally made it easy to share family memories, documents, and files between Chromebooks and Android devices with Nearby Share. Here's how to use it to transfer files seamlessly between your Google devices. Read more at [Here's how to use Android's Nearby Share on your](https://www.androidpolice.com/how-to-use-nearby-share-chrome-os/)  [Chromebook \(androidpolice.com\)](https://www.androidpolice.com/how-to-use-nearby-share-chrome-os/)

50 CHROMEBOOK TIPS FOR MAXIMUM PRODUCTIVITY – Chromebooks may be all about simplicity, but don't be fooled: Beneath their intuitive outer layer lies a web of advanced options. And you don't have to be a power user to embrace it. Make your way through this massive collection of next-level tips, and you'll be zipping around Chrome OS like a pro in no time. Read more at [50 Chromebook tips for maximum productivity |](https://www.computerworld.com/article/3237230/chromebook-tips-for-maximum-productivity.html)  **[Computerworld](https://www.computerworld.com/article/3237230/chromebook-tips-for-maximum-productivity.html)** 

NEARBY SHARE FOR CHROME OS WILL SOON LET YOU SEND THINGS TO YOURSELF ACROSS DEVICES – The new 'Nearby Share' feature for Chromebooks is apparently getting an update already. Discovered by Dinsan of Chrome Story, something called "Self Share" is being added to allow you to send stuff to yourself (aptly named, wouldn't you agree?) Read more at a state of the state at a state at a state at a state at a state at a state at a state at a state at  $\alpha$ 

[Nearby Share for Chrome OS will soon let you](https://chromeunboxed.com/chrome-os-nearby-share-self-share-flag)  [send things to yourself \(chromeunboxed.com\)](https://chromeunboxed.com/chrome-os-nearby-share-self-share-flag)

HOW TO FIND YOUR CHROMEBOOK'S IP AND MAC ADDRESS – With the explosion of the work from home and remote learning movements, many have been forced to learn much more about computing and network setups than we ever would have liked. As millions of users adopt Chrome OS as their new operating system – whether by choice or not – the question may arise from time to time "What is my Chromebook's IP address?" Perhaps you have a device for work and your network administrator has asked you for your MAC address in order to give your device access to a private network. Read more at [How to find your](https://chromeunboxed.com/how-to-find-your-chromebooks-ip-and-mac-address/)  [Chromebook's IP and MAC address](https://chromeunboxed.com/how-to-find-your-chromebooks-ip-and-mac-address/)  [\(chromeunboxed.com\)](https://chromeunboxed.com/how-to-find-your-chromebooks-ip-and-mac-address/)

HERE'S A QUICK KEYBOARD SHORTCUT FOR CHROME OS VIRTUAL DESKS – Chalk this one up as a hidden gem. Among all the Chrome OS keyboard shortcuts that exist, there is a new one that was made active as a part of Chrome OS 96 that hasn't even been added to the keyboard shortcut help screen that you can see that by pressing  $CTRL + SHIFT + ALT + ?$ . As a matter of fact, we were tracking this as a thing that might be in the Canary Channel of Chrome OS 99 and right before finding a Chromebook around the office in that experimental channel, I thought I might as well

try it out on my Stable Channel Chromebook first. And you know what? It already works! Read more at [Chrome OS Virtual Keyboard shortcut to re](https://chromeunboxed.com/chromebook-virtual-desk-keyboard-shortcut-re-order-desks)[order desks \(chromeunboxed.com\)](https://chromeunboxed.com/chromebook-virtual-desk-keyboard-shortcut-re-order-desks)

on of APCUG. All copyright rests with APCUG and/or the original writer.